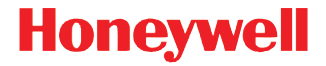

## **YJ-HF500**

固定式二维影像扫描器

# 快速入门指南

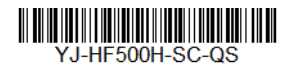

Rev A 07/16

注:有关清洁设备的信息,请参阅用户指南。

## 入门指南

连接扫描器之前请关闭计算机电源,然后在扫描器完全连接后打开计算机电 源。

#### 电源适配器 (如果包括)

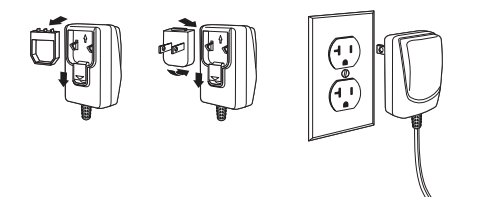

## **USB** 连接

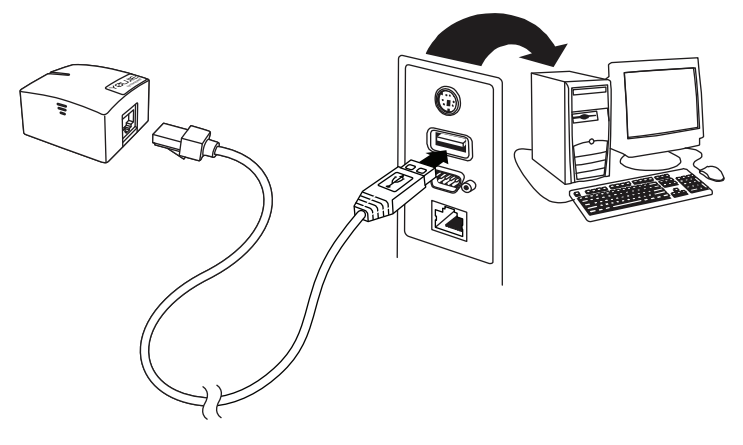

#### **RS232** 连接

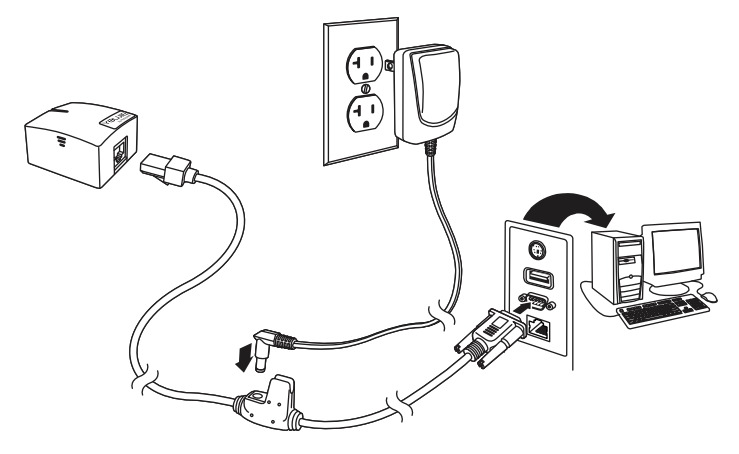

#### 读取技巧

为了获得良好的读取效果,取景器投射出 的瞄准光束应对准条码正中,但可以以任 何方向瞄准以便读取。

将扫描器对准条码, 瞄准光束应位于条码的 正中。

扫描器越接近条码,瞄准光束越小;扫描 器越远离条码,瞄准光束越大。如果条码较 小,应使扫描器靠近条码;如果条码较大, 应使扫描器略微远离条码,使扫描器更加容易读取条码。

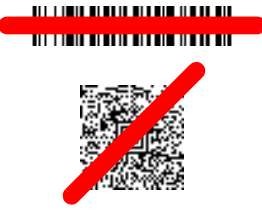

如果条码表面反光度高 (例如:镀膜) ,您可能需要以某一个角度倾斜扫描 器,以便扫描器更加容易读取条码。

## 恢复出厂默认设置

扫描以下条码,可以将扫描器全部设置恢复到出厂默认状态。

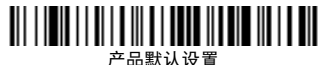

## **USB** 虚拟串口

扫描下面的条码可使扫描器的接口模拟成一个传统 RS232 串口。如果您是使 **用 Microsoft® Windows® PC, 您需要从 Honeywell 网站** 

([www.honeywellaidc.com](http://www.honeywellaidc.com))下载驱动程序。驱动程序会使用下一个可用的串 口号。 Apple® Macintosh 电脑会将扫描器识别为 USB CDC 设备并自动适配 驱动程序。

# 

USB 虚拟串口

注:不需要任何额外的设置 (例如波特率 ).

#### 键盘的国家 **/** 地区设置

如果您的接口是 USB 键盘或键盘 Wedge,那么您的键盘布局默认是美式键盘。 要更改此布局,参见以下图表查找您的键盘国家 / 地区。 扫描下面的**程序键盘** 国家 / 地区条形码,然后扫描数字条形码从 page 2 查找适当的国家 / 地区代 码,然后扫描**保存**条形码。

默认情况下,国家字符替换用于以下字符: #\$@[\]^'[|}~ 请参见《用户指 南》中的 ISO 646 字符替换图表,查看每个国家 / 地区的字符替换。

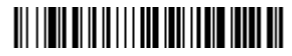

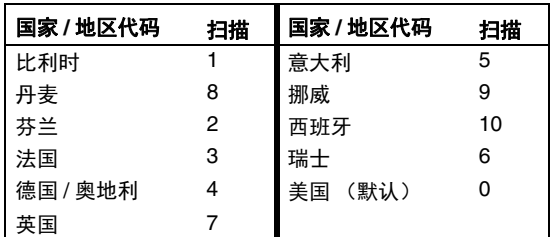

键盘的国家 / 地区设置

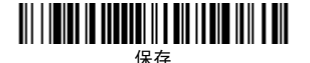

注:有关国家 / 地区代码的完整列表,请参见我们的网站 *[www.honeywellaidc.com](http://www.honeywellaidc.com)* 提供的针对您所购买产品的用户指南。

#### 扫描模式

当处于固定扫描模式时,扫描器检测到条码后激活并尝试读码,读码成功后会 继续保持激活状态,几秒钟后会关闭照明并停止读码。

当处于固定扫描手机模式时,扫描器将优化为可读取手机或者其它 LED 显示 屏中的条码,扫描印刷条码的速度会稍有下降。

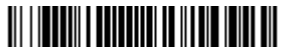

固定扫描模式

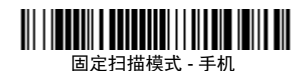

#### 后缀

如果您希望条码后有一个回车符,请扫描**添加**回车符后缀条码。 若要在条码后 添加制表符,请扫描**添加制表符后缀**条码。否则,请扫描**删除后缀**条码,以删 除后缀。

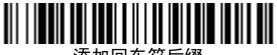

添加回车符后缀

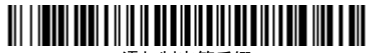

添加制表符后缀

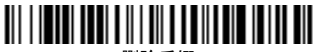

删除后缀

#### 将条码 **ID** 前缀添加到所有码制

如果您希望将条码 ID 前缀立即添加到所有码制,请扫描以下条码。

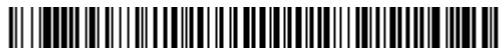

将条码 ID 前缀添加到所有码制 (临时)

注:有关条码 ID 的完整列表,请参见我们的网站 [www.honeywellaidc.com](http://www.honeywellaidc.com) 提 供的针对您所购买产品的用户指南。

## 功能码传输

如果启用此选项,并且功能码包含在扫描的数据中,扫描器会将功能码传输到 终端。用户指南中提供了这些功能码的图表。扫描器处于键盘模式时,扫描码 在传输之前被转换为键盘码。

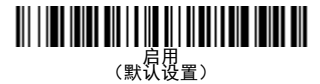

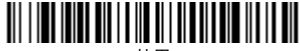

禁用

接口编程

扫描以下条码来对接口进行编程。

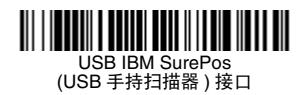

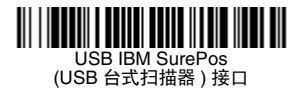

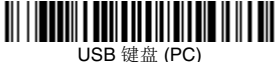

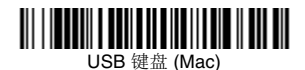

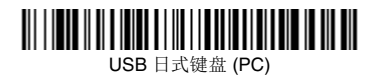

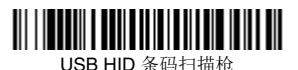

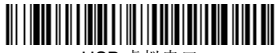

USB 虚拟串口

#### 数据格式化编辑器说明

以下是用于输入数据格式化的简要说明。有关完整说明,请参见我们的网站 [www.honeywellaidc.com](http://www.youjieaidc.com) 上提供的用户指南。

- 1. 扫描输入数据格式符号。
- 2. 主要 / 替代格式:扫描 **0**,针对主要格式
- 3. 终端类型:扫描 **099**,针对任何终端类型
- 4. 条码 I.D.: 扫描 99, 针对任何条码类型
- 5. 长度:扫描 **9999**,针对任何长度条码。
- 6. 编辑器命令:使用后面的设置图。
- 7. 扫描**保存,**保存输入的格式。

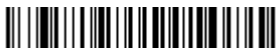

输入数据格式化

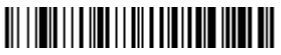

清除所有数据格式化

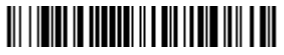

保存

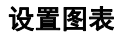

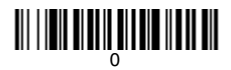

# <u> 111 | 1211 | 11211 | 11212 | 1121 | 112</u>

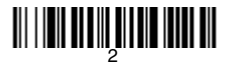

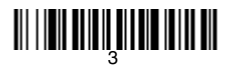

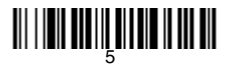

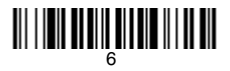

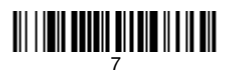

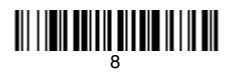

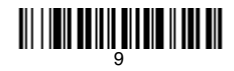

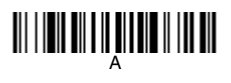

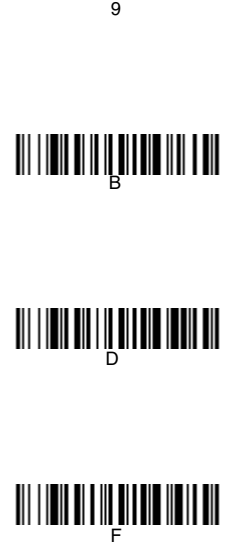

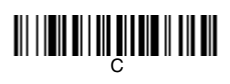

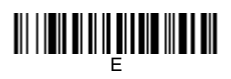

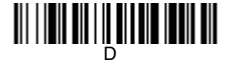

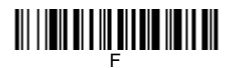

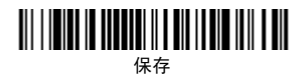

#### **EZConfig-Scanning**

若 要 对 扫 描 器 的 其 他 功 能 进 行 访 问,请 使 用 我 们 的 网 站 www.honeywellaidc.com 提供的在线配置软件工具 EZConfig-Scanning。

## 支持

要搜索解决方案数据库或登录技术支持中心报告问题,请访问 www.hsmcontactsupport.com。

## 有限保修

欲了解保修信息,请访问 www.honeywellaidc.com,单击资源 > 保 修。

## 专利

有关专利信息,请访问 www.hsmpats.com。

## 用户文档

要获取用户指南和其他文档,请访问 www.honeywellaidc.com。

#### 声明

优解保留对本文中所提到的规格和其他信息的最终修改权,且无需提 前声明,不管有无修改,读者最好参考优解最后解释。本文发表的信 息并不代表优解的承诺。

优解不对本文中的技术上的或者编辑中的错误或疏忽负责; 也不对 因设备、演示和采用本物料的偶然事故或者间接伤害负责。

本文包含的所有权信息受版权的保护。保留所有权利。在没有优解的 提前书面同意,不允许对本文的任何部分的任何形式的影印、复印或 者翻译成其他的语言。

在这里所提到的 " 优解 " 是指出售优解品牌产品的实体,这个销售实 体可以是码捷亚洲责任有限公司或 Intermec 北京技术有限公司。

2016 Honeywell International, Inc.保留所有权利。

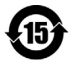

产品中有害物质的名称及含量 **(Names and Content of Hazardous Substances in the Product)**

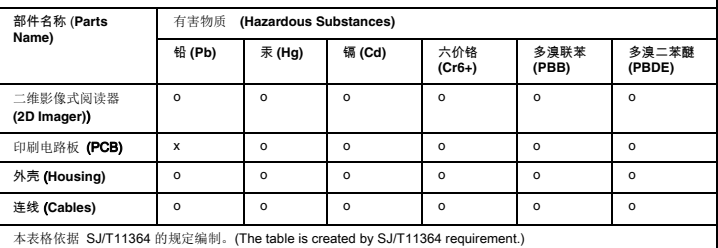

o: 表示该有害物质在该部件所有均质材料中的含量均在 GB/T26572 标准规定的限量要求以下。 (Indicates that this hazardous substance contained in all of the homogeneous materials for this part is below the limit requirement in China's GB/T26572.)

x: 表示该有害物质至少在该部件的某一均质材料中的含量超出 GB/T26572 标准规定的限量要求。 (Indicates that this hazardous substance contained in at least one of the homogeneous materials for this part is above the limit requirement in China's GB/T26572.)